### Options for ABB drives

# User's manual

# CDPI-01 communication adapter module

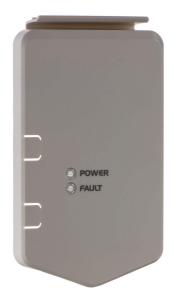

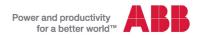

#### List of related manuals

| Drive manuals and guides                           | Code<br>(EN/Multilingual) |  |
|----------------------------------------------------|---------------------------|--|
| ACS580-01 manuals                                  | 9AKK105713A8085           |  |
| Option manuals and guides                          |                           |  |
| CDPI-01 communication adapter module user's manual | 3AXD50000009929           |  |
| ACS-AP-y Assistant control nanels                  |                           |  |

You can find manuals and other product documents in PDF format on the Internet. See section *Document library on the Internet* on the inside of the back cover. For manuals not available in the Document library, contact your local ABB representative.

# **Table of contents**

| 1. CDPI-01 communication adapter module              |      |
|------------------------------------------------------|------|
| Introduction to the manual                           | !    |
| Safety instructions                                  | !    |
| Target audience                                      | !    |
| Product overview                                     | 6    |
| Layout                                               | 6    |
| Planning the installation                            | 8    |
| Necessary tools and instructions                     | 8    |
| Selecting the cables                                 | 8    |
| General cabling instructions                         | 8    |
| Installation                                         |      |
| Unpacking and checking the delivery                  | (    |
| Removing the control panel from the drive            |      |
| Connecting the panel cabling to the drive            |      |
| Alternative 1: Routing the cabling inside the drive  | . 10 |
| Alternative 2: Routing the cabling outside the drive | . 13 |
| Bus termination and chaining examples                | 17   |
| Example: Chaining a control panel                    | . 17 |
| Example: Chaining a PC through a control panel       | . 18 |
| Example: Chaining a PC through a commercial          |      |
| converter                                            | . 19 |
| Start-up                                             | . 20 |
| Before you start                                     |      |
| Setting the parameters – Example for ACS580 Standard |      |
| control program                                      | . 20 |
| Diagnostics                                          | . 2  |
| Faults and warning messages                          |      |
| LEDs                                                 |      |
| Technical data                                       |      |
| CDPI-01 communication adapter module                 |      |
| Pin allocation of connectors X101 and X102           |      |
| Panel bus                                            |      |

#### 4 Table of contents

# Further information

| Product and service inquiries            | . 23 |
|------------------------------------------|------|
| Product training                         | . 23 |
| Providing feedback on ABB Drives manuals | . 23 |
| Document library on the Internet         | . 23 |

# CDPI-01 communication adapter module

#### Introduction to the manual

## Safety instructions

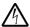

**WARNING!** Obey the safety instructions for the drive. If you ignore the safety instructions, injury or death can occur.

## Target audience

This manual is intended for people who plan the installation, install, start up, use and service the CDPI-01 communication adapter module. Before you do work on the module, read this manual and the applicable drive manual that contains the hardware and safety instructions for the product in question.

You are expected to know the fundamentals of electricity, wiring, electrical components and electrical schematic symbols.

The manual is written for readers worldwide. Both SI and imperial units are shown

#### **Product overview**

The CDPI-01 communication adapter module can be used to connect a remote ACS-AP-x control panel to the drive, or to chain the control panel or a PC to several drives on a panel bus. The panel bus can have a maximum of 32 nodes. The control panel/PC is the master, while the drives equipped with the communication adapter module are followers.

# Layout

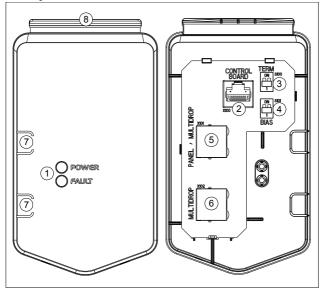

| Item | Description                                                                                      |
|------|--------------------------------------------------------------------------------------------------|
| 1    | LEDs mirrored from the drive control unit                                                        |
| 2    | Connector X100 to the drive control unit                                                         |
| 3    | Termination switch (S100)                                                                        |
| 4    | Bias switch (S101)                                                                               |
| 5    | Connector X101 for connecting a control panel or a PC                                            |
| 6    | Connector X102 for chaining a panel bus                                                          |
| 7    | Cable hole locations. Used when the cabling connected to the module is routed outside the drive. |
| 8    | Clip for attaching the module to the drive                                                       |

# Planning the installation

There are two ways to route the cabling to the communication adapter module:

- Inside the drive and via the drive bottom plate. See page 10.
- Outside the drive. See page 13.

## Necessary tools and instructions

Screwdriver and a set of suitable bits.

If you install the communication adapter module inside the drive, you need a T20 torx screwdriver for removing the cover and a cutter/knife for cutting a hole to the rubber grommet at the cable lead-through.

# Selecting the cables

Use straight-connected CAT5e UTP/FTP cables with RJ-45 connectors.

## General cabling instructions

- Arrange the cables as far away from the motor cables as possible.
- Avoid parallel runs with the power cables.

### Installation

## Unpacking and checking the delivery

- Open the option package. 1.
- 2. Make sure that the package contains:
  - CDPI-01 communication adapter module
  - this manual
- 3. Make sure that there are no signs of damage.

# Removing the control panel from the drive

The communication adapter module is installed in the same slot as the control panel. If a control panel is attached to the drive, remove the control panel first as follows.

Note: If the drive is in local control and you do not stop the drive before you remove the control panel, the motor will stop and the drive will trip to a fault.

- If the drive is running, stop the drive.
- 2. Release the control panel by pressing the clip at the upper end of the panel.
- Pull the upper end of the control panel out of the slot in the 3. drive.

## Connecting the panel cabling to the drive

#### Alternative 1: Routing the cabling inside the drive

If you have several drives on the panel bus, repeat these steps in all drives.

- Stop the drive and disconnect it from the power line. Wait for 5 minutes to let the intermediate circuit capacitors discharge before you continue.
- Remove the drive cover.
- Use a multimeter to make sure that there are no parts under voltage in reach.
- Cut an adequate hole into the rubber grommet. Slide the grommet onto the cable. Slide the cable through the hole of the bottom plate and attach the grommet to the hole.
- 5. Route the cable first under the cable clamp (a) and then anticlockwise round the panel housing (b).
- Connect the panel cable to module connector X101.For an illustration, see page 15.
- 7. If you need to chain the panel bus to another drive:
  - repeat steps 4...5 for the chaining cable,
  - and connect the chaining cable to module connector X102.

8. Adjust the switches at the back of the module.

#### Termination switch (S100):

- If the module is connected to one drive only, set the switch to OFF
- If you have several drives on the panel bus, set the switch to ON in the last module of the bus. OFF in all other modules. The control panel terminates the bus at its end, so only the other end of the bus must be terminated.

Bias switch (S101): Must be OFF in all modules.

- 9. Attach the module to the drive.
  - Place the bottom end of the module into the bottom of the slot in the drive
  - Pivot the module and push the upper part until you hear a click.
- 10. Adjust the cable(s) and tighten the clamp (a).
- 11. Put the drive cover back.

For a panel bus chaining example, see section *Example: Chaining* a control panel on page 17.

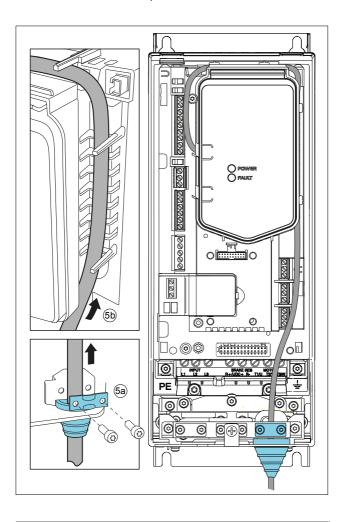

#### Alternative 2: Routing the cabling outside the drive

If you have several drives on the panel bus, repeat these steps in all drives

- 1. If the drive is running, stop the drive.
- 2. Make a hole for the panel cable on the left side of the communication adapter module.
  - If you need to chain the panel bus to another drive, make a hole for the chaining cable as well.
- 3. Connect the panel cable to module connector X101. If you need to chain the panel bus to another drive, also connect the chaining cable to module connector X102.
- 4. Adjust the switches at the back of the module.

#### Termination switch (S100):

- If the module is connected to one drive only, set the switch to OFF.
- If you have several drives on the panel bus, set the switch to ON in the last module of the bus. OFF in all other modules. The control panel terminates the bus at its end, so only the other end of the bus must be terminated.

Bias switch (S101): Must be OFF in all modules.

- Attach the module to the drive
  - Lead the cable(s) through the hole(s) to the front side of the module (a).
  - Place the bottom end of the module into the bottom of the slot in the drive (b).
  - Pivot the module and push the upper part (c) until you hear a click
- 6. Secure the cable(s) to applicable cable supports.

For a panel bus chaining example, see section Example: Chaining a control panel on page 17.

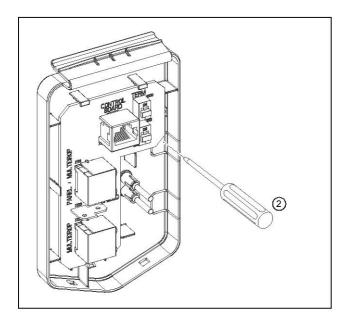

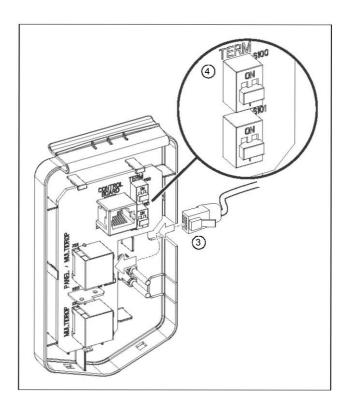

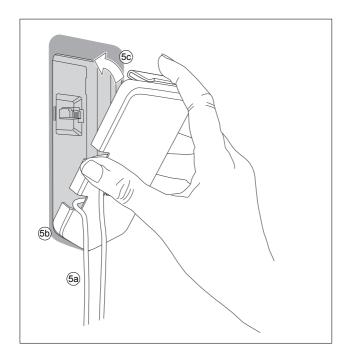

# Bus termination and chaining examples

Bus termination is required to prevent signal reflections from the bus cable ends.

#### Example: Chaining a control panel

This figure shows how to chain a control panel to several drives.

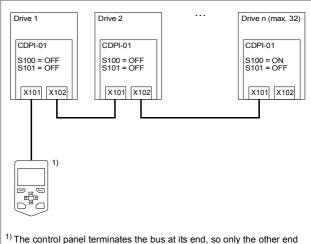

of the bus must be terminated.

#### Example: Chaining a PC through a control panel

This figure shows how to chain a PC to several drives through a control panel.

**Note:** When a control panel is used for a panel-to-PC connection, it cannot be used for operating the drive.

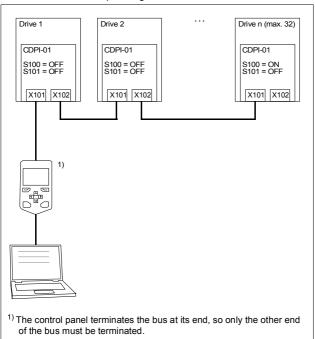

#### Example: Chaining a PC through a commercial converter

This figure shows how to chain a PC to several drives through a commercial converter

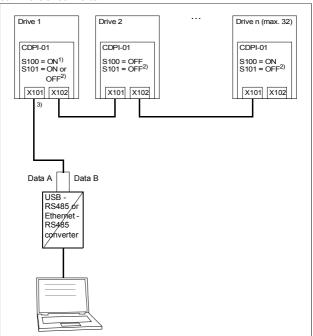

<sup>1)</sup> Must be switched on in the first module on the bus if the converter does not have a termination switch.

<sup>2)</sup> Must be switched on at some point on the bus if the converter does not have an internal biasing resistor.

<sup>&</sup>lt;sup>3)</sup> For the X101 pin allocation, see section *Pin allocation of connectors* X101 and X102 on page 22.

### Start-up

### Before you start

Make sure that you have completed the drive start-up.

# Setting the parameters – Example for ACS580 Standard control program

If the communication adapter module is used to chain a control panel or a PC to several drives, set the parameters of group 49 Panel port communication for each drive before you connect the drives to the bus.

- 1. Power up the drive.
- Define the node ID of the drive (49.01 Node ID number).
   All devices connected to the bus must have a unique node ID.
   It is advisable to reserve ID 1 for spare/replacement drives because they have ID 1 as the default factory setting. Start numbering from ID 2.
- Set the baud rate of the drive (49.03 Baud rate).
   The baud rate has to be the same for all nodes on the bus.
- Select a suitable value for parameter 49.05 Communication loss action value.

This parameter defines the operation of the drive when the control panel communication breaks.

- No action (0): No action taken.
- Fault (1): Drive trips on a fault.
- Last speed (2): Drive freezes the speed to the level the drive was operating at.
- Speed ref safe (3): Drive sets the speed to a safe speed reference.

# **Diagnostics**

### Faults and warning messages

For the fault and warning messages concerning the communication adapter module, see the drive manual.

#### **LEDs**

The communication adapter module has two diagnostic LEDs.

| Name  | Color | Description                                         |  |
|-------|-------|-----------------------------------------------------|--|
| POWER | Green | Drive control unit is powered.                      |  |
| FAULT | Red   | There is an active fault in the drive control unit. |  |

### **Technical data**

# CDPI-01 communication adapter module

| Degree of protection | IP21 when installed                                                                                                    |
|----------------------|----------------------------------------------------------------------------------------------------|
| Ambient conditions   | See the drive technical data.                                                                                                    |
| Package              | Cardboard                                                                                                    |
| Switches             | <ul><li>Termination switch (S100)</li><li>Bias switch (S101)</li></ul>                                                                                                    |
| Connectors           | Unshielded female connector to the drive control unit (X100, RJ-45) Shielded female connector for connecting a control panel or a PC (X101, RJ-45) Shielded female connector for chaining a panel bus (X102, RJ-45) |
| Power supply         | Supplied by the drive control unit                                                                                                    |
| General              | Complies with EMC standard EN 61800-<br>3:2004     Printed circuit board conformal coated     Printed circuit board materials RoHS compliant and UL Recognized                                                      |

# Pin allocation of connectors X101 and X102

| Pin No. | Signal | Direction       | Description              |
|---------|--------|-----------------|--------------------------|
| 1       | Α      | In / Out / Hi-Z | Data A (+)               |
| 2       | В      | In / Out / Hi-Z | Data B (-)               |
| 3       | /TRANS | -               | Not connected            |
| 4       | /FAULT | -               | Not connected            |
| 5       | GND    | -               | Ground                   |
| 6       | GND    | -               | Ground                   |
| 7       | GND    | -               | Ground                   |
| 8       | VCC    | From drive      | Power supply +15+24 V DC |

## Panel bus

| Bus type                | RS-485                                                                 |
|-------------------------|------------------------------------------------------------------------|
| Purpose                 | Used as a panel bus                                                    |
| Maximum length          | 100 m                                                                  |
| Maximum number of nodes | 32 nodes (control panel/PC and drives)                                 |
| Maximum transfer rate   | 1 Mbit/s                                                               |
| Medium                  | CAT5e UTP/FTP Ethernet cable, straight connection     Connector: RJ-45 |

# Further information

# Product and service inquiries

Address any inquiries about the product to your local ABB representative, quoting the type designation and serial number of the unit in question. A listing of ABB sales, support and service contacts can be found by navigating to <a href="https://www.abb.com/searchchannels">www.abb.com/searchchannels</a>.

# Product training

For information on ABB product training, navigate to <a href="https://www.abb.com/drives">www.abb.com/drives</a> and select *Training courses*.

# Providing feedback on ABB Drives manuals

Your comments on our manuals are welcome. Go to <a href="https://www.abb.com/drives">www.abb.com/drives</a> and select *Document Library – Manuals feedback form (LV AC drives)*.

# Document library on the Internet

You can find manuals and other product documents in PDF format on the Internet. Go to <a href="www.abb.com/drives">www.abb.com/drives</a> and select Document Library. You can browse the library or enter selection criteria, for example a document code, in the search field.

# Contact us

www.abb.com/drives www.abb.com/drivespartners

3AXD50000009929 Rev A (EN) EFFECTIVE: 2013-09-30